#### محافظت از حریم خصوصی

# **[چگونه اشتراکگذاری عکس و ویدیو با آیکلاود را در](https://www.shabakeh-mag.com/information-feature/590) DRAH DRAHADA OS X**

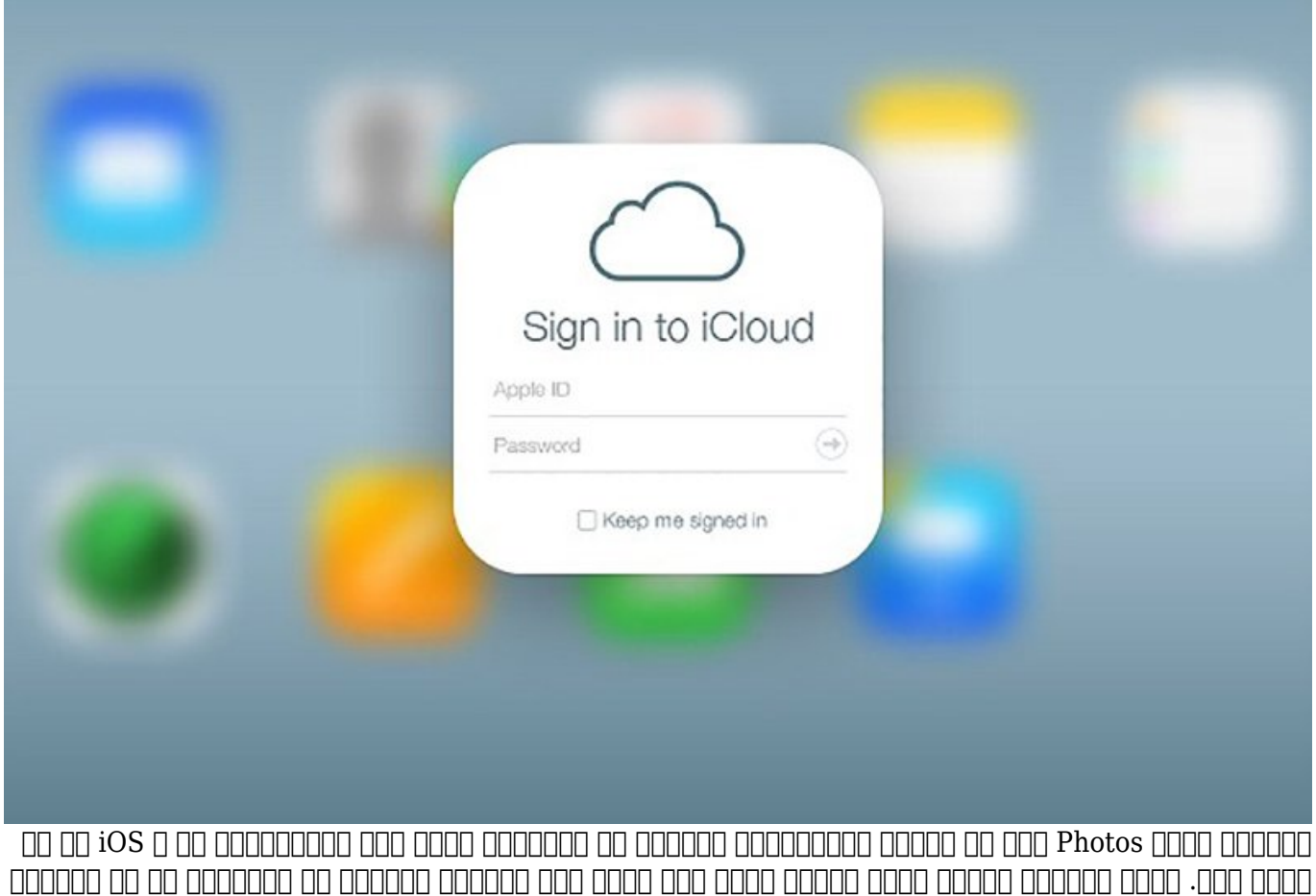

باشند.

شما تا زمان که از چند مثل از پروتر اپل مثل مثل از چند یا یک کامپیوتر و آیپد یا یک کامپیوتر مکامپیوتر استفاده ا نکنیده از قابلیت و راحتی متوجهها از قابلیت از قابلیت از قابلیت از قابلیت از قابلیت از قابلیت از متوجه نخواهی ا پشت ماه مونه به اشتراکش به اشتراک به این شما به این گونه است که شما به این گونه است که با آیفون خود یک این است میگیرید یا آن را به کامپیوتر مک خود وارد میکنید، این عکس همگامسازی شده و میتوانید آن را در هر کجایی که یکی از دستگاههای اپل به حساب کاربری آیکلاود شما وارد شده باشد، مشاهده کنید. جانجان کانجان کانجام پنان کاری به اجرای به این به اجرای این است کار با این انجاب کردن یا ارسال عالی این انجاب دستگاهها راحت میکند. تنها کافی است که مدتی به آنها زمان دهید تا آپلود شوند و بعد از آن آنها به طور مودکار مکم کامپیوتر مکر کامپیوتر مکم به آیفن میشوند. آیفن میشوند آیفن میشوند.

### **غیرفعال كردن یا دستكاری قابلیت به اشتراکگذاری آیکلاود**

شاید شما به دلایل نوروده باشید باشید باشید که از امکان به از امکان باشید که از امکان به اشتراک گذاری استفاده ک به عنوان میزان انجام میزان انجام میزان انجام وارد انجام پیش کننده و انجام پیش باشد یا تنها یک کامپیوتر انجام ی

### סה הם ההחתחה החתחה הנז החתח הם הם החתח הם המתחחחתה החת החתחחתה החתחחתה. הנו הם הם החתחת הם החתחה شما ماه مای به استفاده نباشید میتوانید این قابلیت به استفاده این قابلیت به این قابلیت به این قابلیت این میتوان רום רובום הוכובה בוכובות בוכות הוכות החבות החבות. בוכות הוכח החבות החבות החבות החבותה חבות הזהה.

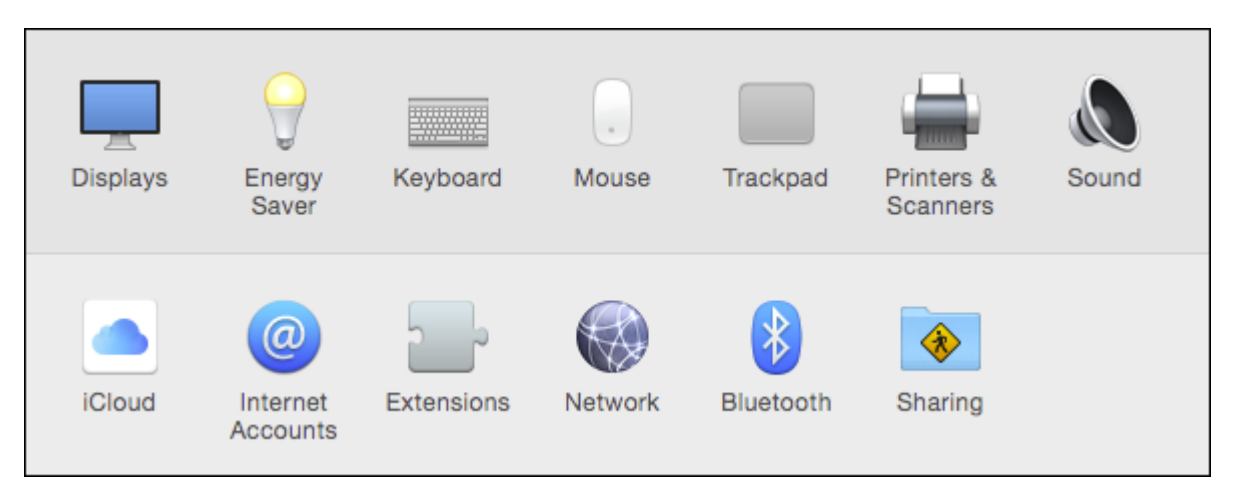

#### $\diamond$ ۰ $\diamond\bullet\bullet\bullet\bullet$  is the constant of the constant of the constant of  $\Box$ صاحبات ب نان کانان این از کانان نان که ها مانانها از از انها که از کانانها کرد. شما با آیا که این نخواه کرد. شما خارج مان میتوان کاربری کاربری کاربری کاربری کاربری کاربری کنید. تمام آنها بازی از غیرفعال کنید. شما میتوانید به سادگی با کلیک روی کادر انتخاب کنار Photos آن را به طور کامل غیرفعال كنيد. برای دسترسی به راههای متنوعتر میتوانید روی دکمه Options کلیک کنید.

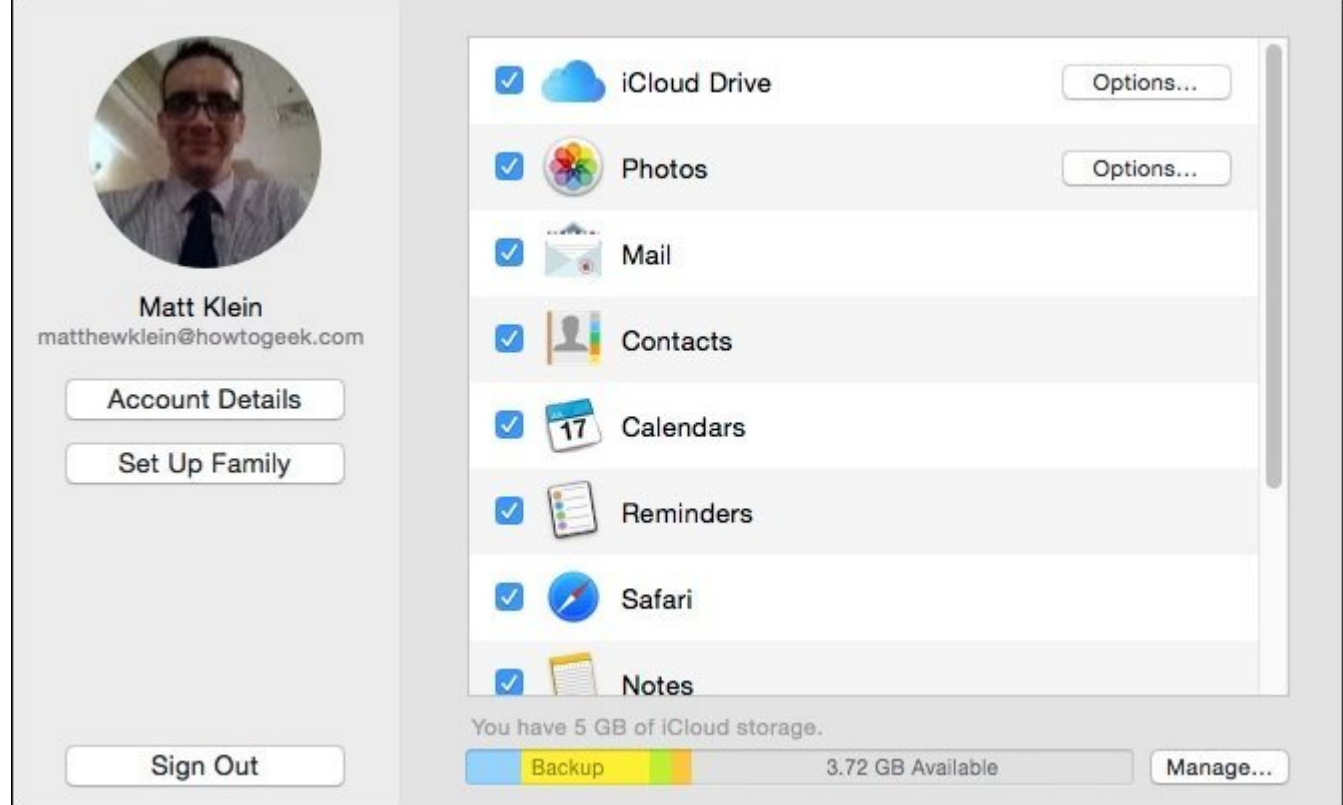

### با انجام این کار سه گزینه اضافی در ارتباط با Photos iCloud در اختیار شما قرار خواهد گرفت. اجازه دهید نگاهها موضوع من هم هم هم هم هم هم از این این این این گذشته و باشیم هم هم و هم وه و باشیم هم هم و  $\Box \Box \Box$

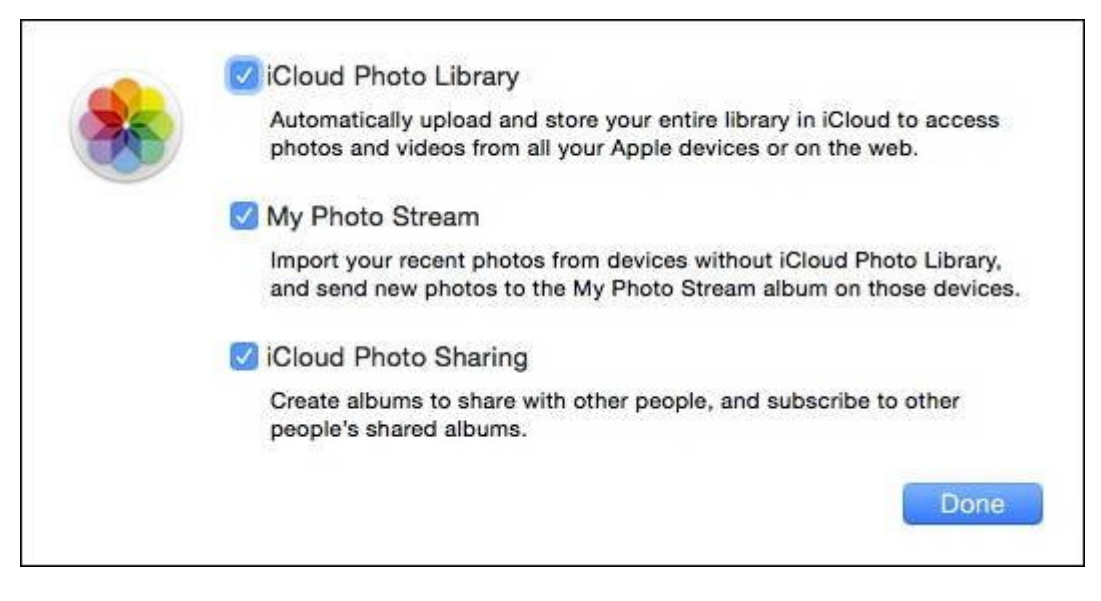

# **iCloud Photo Library**

وقتی میکن میکنید، کامپیوتر شما این گزینه را غیرفعال میکنید، کامپیوتر شما دیگر این آیکلاود است. این آیکلاودیوها همگامسازی مگامسازی. در مصور حاصور حالاتها محلور محلولات حالا و ان محلی محلی از محلی محلی میشوند. می عبارت ديگر تا مادامی که شما Library Photo را به یک پوشه کلاود دیگر مثل Dropbox یا OneDrive הורחה החתחתה החתה הח החת החתחתה החתחה מלחחת החתחתה.

### **My Photo Stream**

Stream Baltim Photos (10 km) (10 km) and the Care and the Care in the Care in the Care of the Care of the Tal طریق کامپیوتر مک میتوانید به Stream Photo My دسترسی داشته باشید، بلکه کامپیوترهای ویندوز، آیپادها، آیپدها، آیفونها، اپل تیویها و نظاير اين هم میتوانند به آن دسترسی داشته باشند. وقتی شما این گزینه را میکنیدهای کامپیوتر کامپیوتر میکنید. این های مک شما دیگر مکامپیوتر مک شما دیگر با هر اشارهای اشاره به اشتراک شده به اشتراک شد.

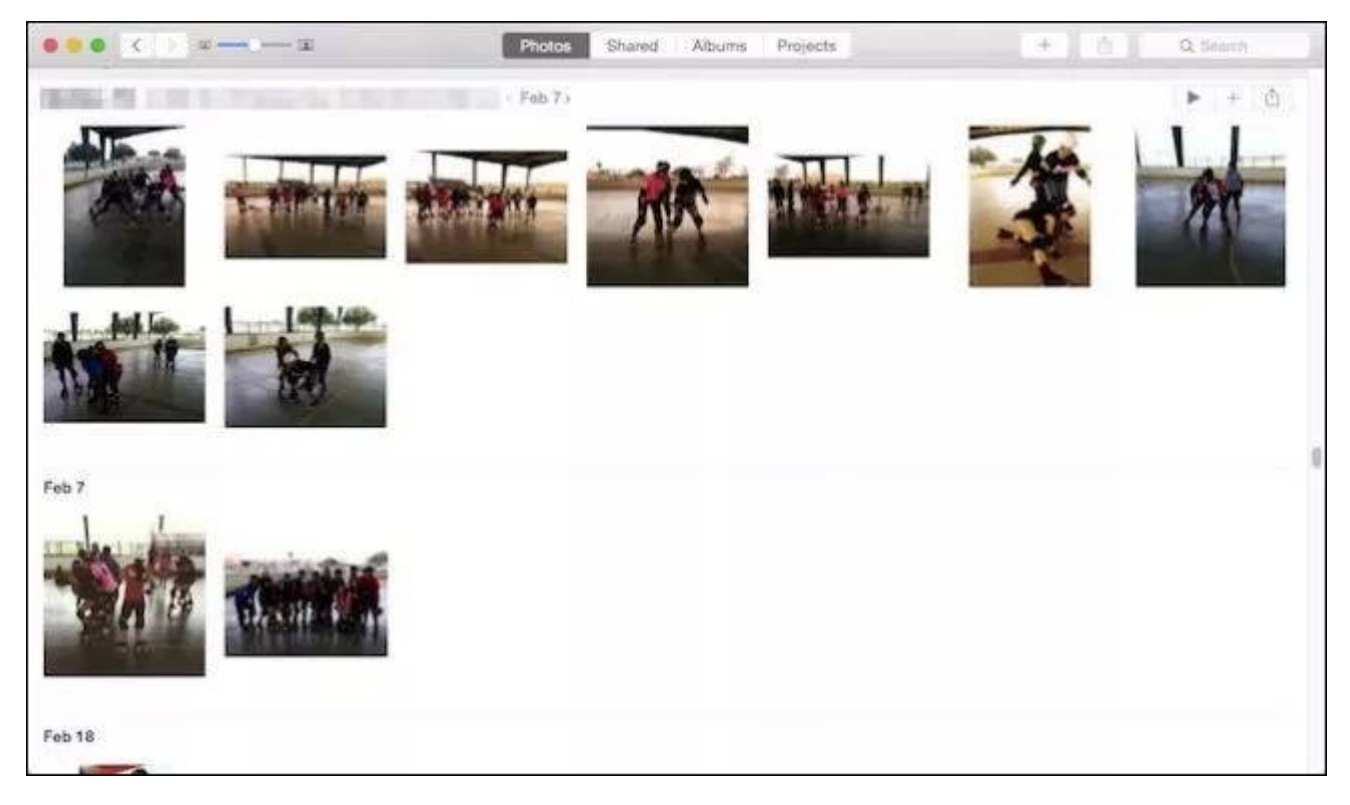

ه موره به مورو میکنید است و اشافه میکنید به اشافه و با هم اشافه اشتراک است. این که به اشتراک که ماه به اشتراک و با هر موره اشتراک که به اشتراک که به اشتراک است که به اشتراک است. این که به اشتراک است به اشتراک است به اشترا

# **iCloud Photo Sharing**

وقتی شما از امکانات ذخیره سازی روی ابر دیگری شبیه به Dropbox یا OneDrive استفاده میکنید، میتوانید پوشهها را برای مشاهده یا مشارکت با دیگران به اشتراک بگذارید. غیرفعال كردن این گزینه تنها به این معنا با این از این از این از این از این از این از این این این از این از این این این به از این از این به اشتراک بگذارید.

باید به این نکته مهم اشاره کرد که گزينههای Photos iCloud روی توانایی آپلود و به اشتراکگذاری وی و عکسهای کل سیستم کنید که از مورد گذاشت و اثر کنید که از آنها کنید که از آنها کنید که از آنها با سنگ کنید ک Machine یا سایر سایر است و از سایر است و پشتیبان است و پیش بهتر است و چیز را از دست بهتر است و پیش بهتر است است زمانی که از یک روش موثر برای پشتیبانگیری استفاده نکردید، گزینه Library Photo iCloud را غیرفعال نکنید.

# **Photos <b>THEFT HOMES**

در نهایت، اگر شما از برنامه Photos استفاده میکنید، با گزینههای تنظیماتی مخصوص آیکلاود بیشتری روبرو هستید. برنامه را باز کنید و سپس با استفاده از کلیدهای "Command + , "به بخش Preferences وارد شوید و روی تب iCloud کلیک کنید. با انجام این کار اختلاف بین گزینههای تنظیمات در دسترس را مشاهده خواهید کرد. همانطور که انتظار ميرود شما به گزينههای Stream Photo My و Photo iCloud Sharing Charing Charing دون اما زیر بخش اما داشتن اما به انتشار کرد. اما زیر باشتری استریت که بیشتری است.

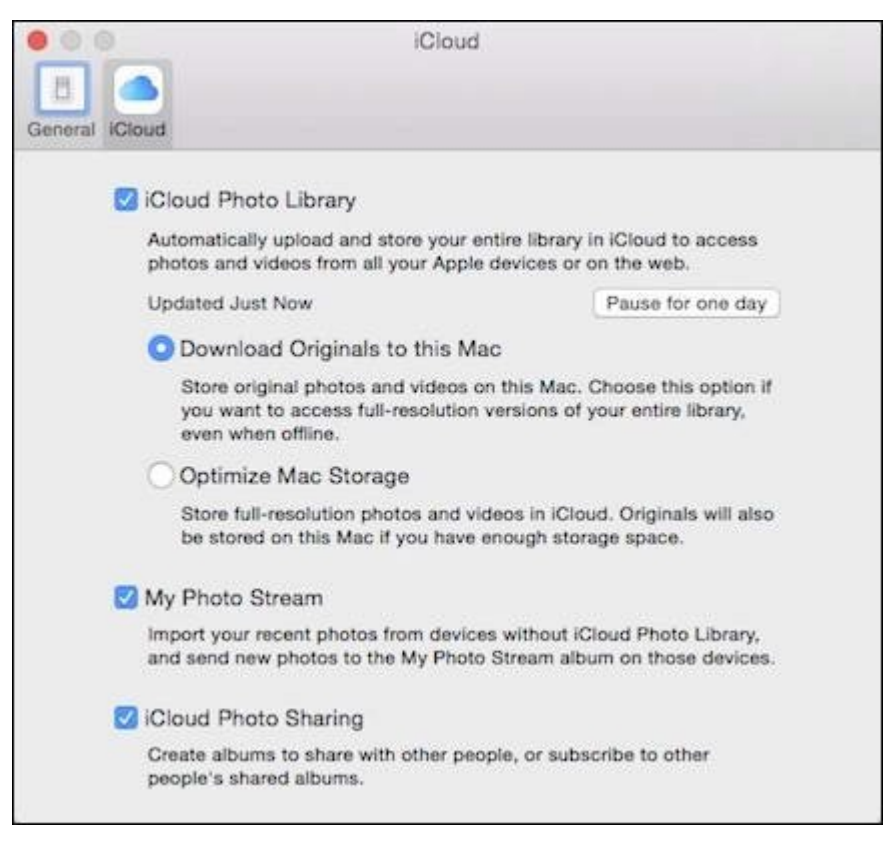

and and the control of the control one case for one day one day one one one control one بخش بعض بخش این اساس این کامپیوتر و موجود را بر اساس این کامپیوتر مکان کامپیوتر مکان کامپیوتر مکان کامپیوتر کر<br>اساس اینکه کردهایی کردهایی کردهای کردهای کردهای کردهای کردهای کردهای کردهای کردهای کردهای کردهای کردهای کردهای انتخابی خواهید داشت (شما میتوانید محتوای اصلی را دانلود كنيد و به این شكل به تمام نسخههای Full Resolution دسترسی خواهید داشت یا اینکه بر اساس میزان فضای ذخيرهسازی که در اختیار دارید میتوانید انتخاب کنید انتخاب کنید انتخاب کنید انتخاب کنید انتخاب کنید انتخاب کنید یا تنها مکامل مکافی کلاود یا شما باقی بمانند. اگر ترجيح ميدهيد که از برنامه دیگری مثل iPhoto) که دیگر توسط توسعهدهنده بهروزرسانی نمیشود) یا Picasa استفاده کنید، باید به جای تنظیمات Photos، بخش تنظیمات سیستم sharing photos iCloud را دستکاری کنید. فراموش نکنید که اگر نکنید که اشتفاده کنید کنید استفاده استفاده استفاده استفاده کنید کنید کنید کنید کنید کنید ک پاستان استفاده کنید. استفاده کنید.

**نویسنده:**  [محسن آقاجانی](https://www.shabakeh-mag.com/person/%D9%85%D8%AD%D8%B3%D9%86-%D8%A2%D9%82%D8%A7%D8%AC%D8%A7%D9%86%DB%8C) **منبع:**  [هاو تو گیک](http://www.howtogeek.com/215331/how-to-disable-os-xs-icloud-photo-and-video-sharing/) **دسته بندی:**  [شاهراه اطلاعات](https://www.shabakeh-mag.com/information-feature) **تاریخ انتشار:**  19:13 - 09/02/1394 **برچسب:**  [اشتراک گذاری عکس](https://www.shabakeh-mag.com/tag/%D8%A7%D8%B4%D8%AA%D8%B1%D8%A7%DA%A9-%DA%AF%D8%B0%D8%A7%D8%B1%DB%8C-%D8%B9%DA%A9%D8%B3) - [app Photos](https://www.shabakeh-mag.com/tag/photos-app) - [icloud](https://www.shabakeh-mag.com/tag/icloud) - [حریم خصوصی](https://www.shabakeh-mag.com/tag/%D8%AD%D8%B1%DB%8C%D9%85-%D8%AE%D8%B5%D9%88%D8%B5%DB%8C) - [امنیت کلاود](https://www.shabakeh-mag.com/tag/%D8%A7%D9%85%D9%86%DB%8C%D8%AA-%DA%A9%D9%84%D8%A7%D9%88%D8%AF) - [امنیت سیستمعامل اپل](https://www.shabakeh-mag.com/tag/%D8%A7%D9%85%D9%86%DB%8C%D8%AA-%D8%B3%DB%8C%D8%B3%D8%AA%D9%85%E2%80%8C%D8%B9%D8%A7%D9%85%D9%84-%D8%A7%D9%BE%D9%84) - [مک او اس](https://www.shabakeh-mag.com/tag/%D9%85%DA%A9-%D8%A7%D9%88-%D8%A7%D8%B3-%D8%A7%DB%8C%DA%A9%D8%B3)  $Mac OS X -$ 

**https://www.shabakeh-mag.com/information-feature/590:000 0000**